## **Banca Internet Provincia (BIP)**

## **Detalle de compras con Tarjeta de Débito**

Para consultar el detalle de las compras realizadas con Tarjeta de Débito ingrese al menú **Tarjetas**, solapa **Tarjeta de Débito**. Podrá optar entre las opciones **Detalle Compras Nacionales** o **Detalle Compras Internacionales**.

En la pantalla siguiente se le solicitará seleccionar la cuenta que desea consultar y en que plazo. Presione el botón **Buscar** para mostrar los resultados.

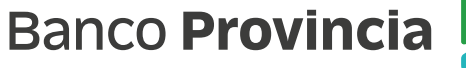

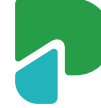